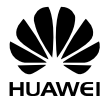

## **HUAWEI G7002** GSM Mobile Phone

## User Guide

#### Copyright © Huawei Technologies Co., Ltd. 2009. All rights reserved.

No part of this document may be reproduced or transmitted in any form or by any means without prior written consent of Huawei Technologies Co., Ltd.

The product described in this manual may include copyrighted software of Huawei Technologies Co., Ltd and possible licensors. Customers shall not in any manner reproduce, distribute, modify, decompile, disassemble, decrypt, extract, reverse engineer, lease, assign, or sublicense the said software, unless such restrictions are prohibited by applicable laws or such actions are approved by respective copyright holders under licenses.

#### Trademarks and Permissions

 $\frac{M}{N}$ , HUAWEL and  $\frac{M}{N}$  are trademarks or registered trademarks of Huawei Technologies Co., Ltd.

Other trademarks, products, services, and company names mentioned are the property of their respective owners.

#### **Notice**

Some features of the product and its accessories described herein rely on the software installed, capacities and settings of local network, and may not be activated or may be limited by local network operators or network service providers. Thus the descriptions herein may not exactly match the product or its accessories you purchase.

Huawei Technologies Co., Ltd reserves the right to change or modify any information or specifications contained in this manual without prior notice or obligation.

### NO WARRANTY

THE CONTENTS OF THIS MANUAL ARE PROVIDED "AS IS". EXCEPT AS REQUIRED BY APPLICABLE LAWS, NO WARRANTIES OF ANY KIND, EITHER EXPRESS OR IMPLIED, INCLUDING BUT NOT LIMITED TO, THE IMPLIED WARRANTIES OF MERCHANTABILITY AND FITNESS FOR A PARTICULAR PURPOSE, ARE MADE IN RELATION TO THE ACCURACY, RELIABILITY OR CONTENTS OF THIS MANUAL. TO THE MAXIMUM EXTENT PERMITTED BY APPLICABLE LAW, IN NO

CASE SHALL HUAWEI TECHNOLOGIES CO., LTD BE LIABLE FOR ANY SPECIAL, INCIDENTAL, INDIRECT, OR CONSEQUENTIAL DAMAGES. OR LOST PROFITS, BUSINESS, REVENUE, DATA, GOODWILL OR ANTICIPATED SAVINGS.

#### Import and Export Regulations

Customers shall comply with all applicable export or import laws and regulations and will obtain all necessary governmental permits and licenses in order to export, re-export or import the product mentioned in this manual including the software and technical data therein.

## **Contents**

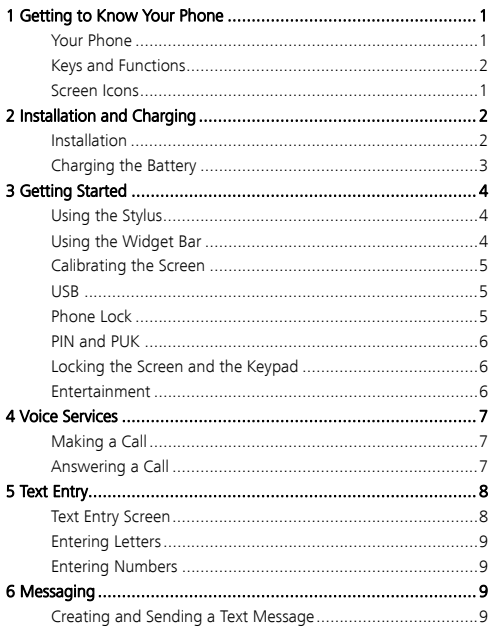

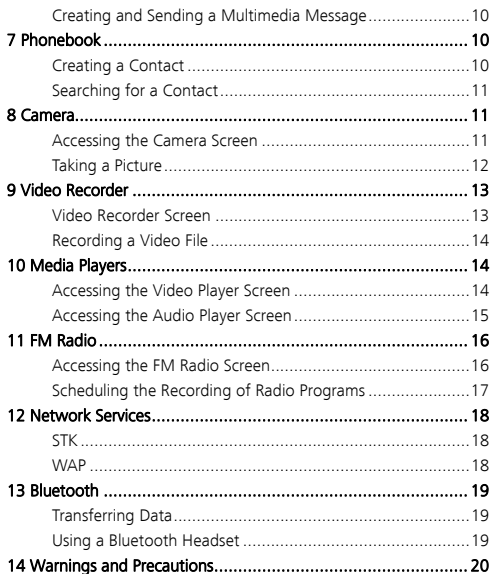

## **Getting to Know Your Phone**

## **Your Phone**

The following figure shows the appearance of your phone and it is for your reference only.

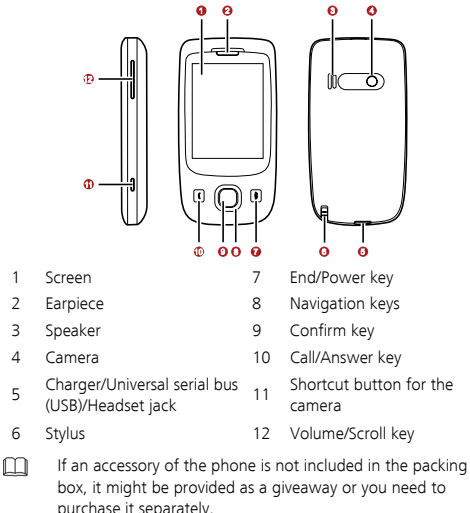

## **Keys and Functions**

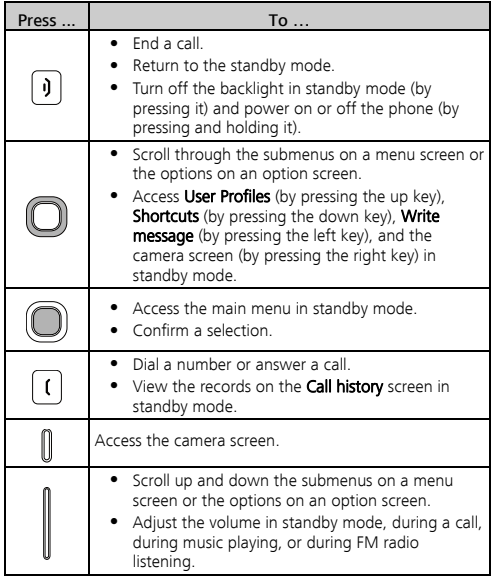

## **Screen Icons**

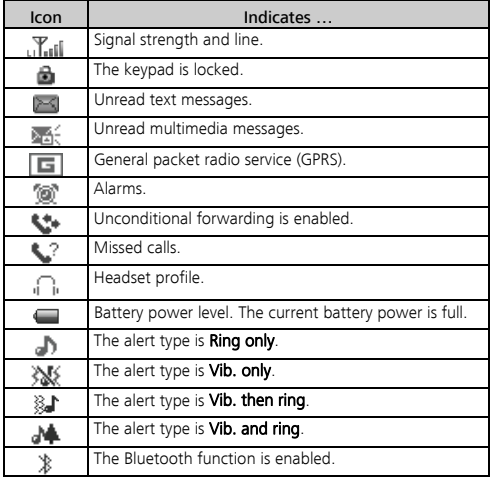

## 2 Installation and Charging

## **Installation**

Removing the Back Cover

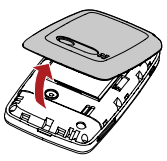

#### Installing the SIM Card

When installing the subscriber identity module (SIM) card, ensure that the golden contact area on the SIM card is facing downward and that the beveled edge of the SIM card is properly aligned with that of the SIM card slot.

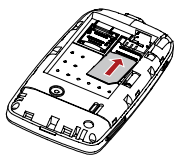

### Installing a microSD Card

- 1. Push the metal cover of the microSD card slot in the direction as indicated by a in the following left figure, and then open the cover in the direction as indicated by b.
- 2. Place the microSD card in the slot. Ensure that the beveled edge of the microSD card is properly aligned with that of the slot.

3. Close the metal cover in the direction as indicated by a in the following right figure, and then push the cover in the direction as indicated by b to fix the microSD card.

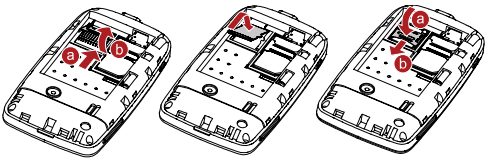

If no microSD card is included in the packing box, a microSD card might be provided as a giveaway or you need to purchase a microSD card separately.

#### Installing the Battery

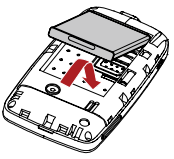

## **Charging the Battery**

- 1. Connect the charger to the charger jack on the phone.
- 2. Connect the charger to a power socket. The charging starts, with the charging icon displayed in an animated state.

M

If the battery power is exhausted when you charge the battery, the charging icon might appear on the screen a few minutes after the charger is connected to the power socket.

- 3. When the charging icon becomes static, indicating that the battery is fully charged, disconnect the charger from the power socket.
- 4. Disconnect the charger from the phone.

## 3 Getting Started

## **Using the Stylus**

Your phone uses a touchscreen. You can use the stylus tip to touch the screen to perform an operation or edit text.

You can perform various operations and settings on the phone by tapping and dragging.

- Tap: You can use the stylus tip to touch the screen once to access a menu or select an item.
- Drag: You can use the stylus tip to tap and hold an icon in the main menu or on the widget bar, and then move the icon. You can also use the stylus tip to touch and move on the screen to scroll through a menu or a Wireless Application Protocol (WAP) page.

## **Using the Widget Bar**

1. In standby mode, tap  $\Box$  to display the widget bar.

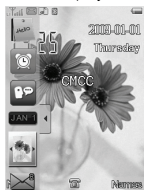

2. Drag a widget from the widget bar to the desktop, and then perform the corresponding operation directly.

### **Calibrating the Screen**

The phone responds to the touch of the stylus tip on the screen accurately after screen calibration.

- 1. In standby mode, select Menu > Settings > Pen calibration.
- 2. Use the stylus tip to tap the cross marks that appear on the screen in sequence as prompted to complete screen calibration.
- m

During the calibration, tap the center of each cross mark accurately to ensure that the phone can respond to your tap and text entry on the screen correctly after the calibration.

### **USB**

When the phone is connected to a PC through a USB cable, the following options are displayed on the phone screen: Mass storage and Webcam.

- 1. When you select **Mass storage**, you can read the files stored on the phone and the microSD card.
- 2. When you select **Webcam**, you can use the phone as a camera.

## **Phone Lock**

The phone lock protects your phone from unauthorized use. Typically, the phone lock code is provided with the phone. The preset phone lock code is 1234. If the phone lock is enabled, when you power on the phone, you are prompted to enter the phone lock code.

Do remember your phone lock code. If you forget it, contact the service center.

## **PIN and PUK**

The personal identification number (PIN) protects your SIM card from unauthorized use. The PIN unblocking key (PUK) is used to unlock the blocked PIN. Both the PIN and the PUK are provided with the SIM card. For details, contact your service provider.

If you enter wrong PINs thrice consecutively, the phone prompts you to enter the PUK.

If you enter wrong PUKs ten times consecutively, the SIM card becomes permanently invalid. In this case, contact your service provider for a new SIM card.

### **Locking the Screen and the Keypad**

To set the phone to automatically lock the screen and the keypad when the phone is in standby mode for a specific period, select

Menu > Settings > Security setup > Auto keypad lock, and then on the Auto keypad lock screen, select a period (5 sec, 10 sec, 15 sec, or 30 sec).

To unlock the screen and the keypad, press any key on the phone,

tap and hold  $\Box$  on the screen, and then drag it rightward.

## **Entertainment**

- Camera: to take pictures.
- Audio player: to play the audio files stored on the phone or the microSD card.
- Video player: to play the video files stored on the phone or the microSD card.
- Sound recorder: to record audio files.
- Video recorder: to record video files.
- FM radio: to receive and play radio programs.
- Schedule FM record: to record radio programs in a preset period.

- **E-Book reader:** to read the e-books stored on the phone or the microSD card.
- Java: to download and install Java applications.
- Games: to provide games and fun.

## 4 Voice Services

## **Making a Call**

- 1. In standby mode, tap  $\overrightarrow{1}$  in the middle of the bottom of the screen to access the on-screen keypad. .
- 2. Tap the on-screen keypad to enter the phone number.
- 3. To make an international call, tap the \* key twice consecutively to enter a plus sign  $(+)$ . Then enter the country or region code, area code, and phone number in sequence.
- 4. Press  $\begin{bmatrix} 1 \end{bmatrix}$  or tap to dial the number.
- $\overline{5}$  Press  $\left[\overline{0}\right]$  to end the call.

## **Answering a Call**

When there is an incoming call, you can do as follows:

• Press  $\begin{bmatrix} t \end{bmatrix}$  to answer the call.

- Tap Silent to silence the speaker.
- Select Options > Call background sound to select a background sound to imitate the environment where you are.
- Press  $\begin{bmatrix} 1 \end{bmatrix}$  to reject the call.

## **5** Text Entry

## **Text Entry Screen**

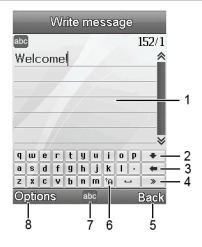

- 1 Text entry area.
- 2 To collapse the on-screen keyboard.
- 3 To clear the last entered character.
- 4 To switch between the letter panel and the symbol panel.
- 5 To clear the last entered character (by tapping it once) or to clear all the entered characters at a time (by tapping and holding it).
- 6 To switch between the upper case and the lower case.
- 7 Icon of the current text entry mode, used to change the text entry mode.
- 8 To access the **Options** screen to set the entered text.

## **Entering Letters**

- 1. Tap the icon of the current text entry mode in the middle of the bottom of the screen to change the mode to **abc** or **ABC** as required.
- 2. Tap  $\leftarrow$  to display the on-screen keyboard, and then use the stylus to enter the desired letters.
- 3. To enter a symbol, tap  $\boxed{\longrightarrow}$  to display the symbol panel, and then use the stylus to select the desired symbol. To display the letter panel, tap  $\boxed{\rightarrow}$  again.

You can tap <sup>th</sup> to switch between "abc" and "ABC" text M entry modes.

## **Entering Numbers**

- 1. Tap the icon of the current text entry mode in the middle of the bottom of the screen to change the mode to 123.
- 2. Use the stylus to write the desired numbers, or tap  $\left| \right. \bullet \right|$  to display the on-screen keyboard, and then use the stylus to select the numbers.

## **6** Messaging

## **Creating and Sending a Text Message**

- 1. In standby mode, select Menu > Messages > SMS > Write message.
- 2. Enter the message contents.
- 3. Tap Options, and then select Done > Send only.
- 4. Enter the phone number of the recipient, or tap **Search**, and then select the recipient on the **Phonebook list** screen.

5. Tap OK to send the message.

## **Creating and Sending a Multimedia Message**

- 1. In standby mode, select Menu > Messages > MMS > Write message.
- 2. In To, Cc, and Bcc, enter the phone number or email address of each recipient.
- 3. In Subject, edit the subject of the message.
- 4. In Edit content, edit the message contents. You can add text, audio files, pictures, video files, and other attachments.
- 5. Tap Done, and then on the Options screen, tap Send only to send the message.

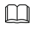

- Contact your service provider for the availability of the Multimedia Messaging Service (MMS) and the method for subscribing to this service.
- Open multimedia messages with caution. They might contain malicious software.

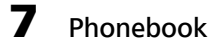

## **Creating a Contact**

- 1. In standby mode, select **Menu** > **Phonebook > Add new contact**.
- 2. On the Choose storage screen, tap To SIM or To phone to set the storage location for the contact to be created.
- 3. Edit the contact.
- 4. Tap OK. When the phone asks you whether to save the contact, tap Yes.

## **Searching for a Contact**

#### • Ouick search

In standby mode, select Menu > Phonebook > Quick search. On the **Phonebook list** screen, tap the on-screen keyboard to enter the first letter of the contact name. Then the phone lists all the contacts whose names start with this letter. Use the scroll bar on the right of the screen to find the desired contact.

#### <sup>z</sup> Search contact

In standby mode, select Menu > Phonebook > Search contact. On the Name screen, enter the contact name or the first letter of the name, and then select **Options > Search** to find the desired contact.

#### • Matrix phb

In standby mode, select Menu > Phonebook > Matrix phb. Press

 on the right side of the phone to scroll up and down the screen, find the desired contact, tap it, and then perform the corresponding operations.

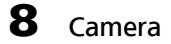

## **Accessing the Camera Screen**

In standby mode, select Menu > Multimedia > Camera.

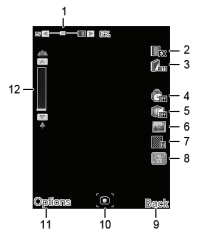

- 1 To adjust the exposure compensation.
- 2 To set the picture effect.
- 3 To set the white balance.
- 4 To set the self-timer.
- 5 To set continuous shooting.
- 6 To set the scene mode.
- 7 To set the picture quality.
- 8 To set the picture size.
- 9 To exit the camera screen.
- 10 To take a picture.
- 11 To access the **Options** screen to perform camera-related settings.
- 12 To zoom in and zoom out.

## **Taking a Picture**

1. In standby mode, press  $\mathbb U$ 

- 2. Select a scene for taking a picture, and then perform the corresponding settings as required.
- 3. Focus the camera on the scene, and then press  $\mathbb U$  to take the picture.
- 4. Tap Save to save the picture or tap Delete to delete the picture.

## 9 Video Recorder

## **Video Recorder Screen**

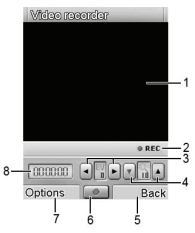

- 1 Video display area.
- 2 Recording indicator.
- 3 To adjust the exposure compensation.
- 4 To zoom in or zoom out.
- 5 To return to the previous menu.
- 6 To start recording.
- To access the **Options** screen to perform video recorder–related settings.
- 8 Duration of the recorded video file.

## **Recording a Video File**

m

- 1. In standby mode, select Menu > Multimedia > Video recorder.
- 2. Tap  $\bullet$  to start recording a video file.
- 3. To stop recording, tap **Stop.** When the phone asks you whether to save the video file, tap Yes to save it or tap No to delete it.
	- During the recording, you can tap  $\left| \bullet \right|$  or press right and left keys to adjust the exposure compensation. You

can also tap  $\boxed{\bullet}$  or press up and down keys to zoom in and zoom out.

• You can save recorded video files on the microSD card only.

## **10** Media Players

### **Accessing the Video Player Screen**

In standby mode, select Menu > Multimedia > Video player, and then select the video file to be played.

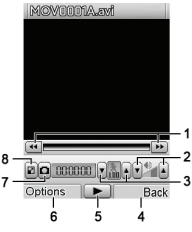

- 1 To rewind or fast-forward the video file.
- 2 To adjust the volume.
- 3 To adjust the video playing speed.
- $_4$  To return to the previous menu to perform various operations to the video file.
- 5 To start playing.
- To access the **Options** screen to perform video and Bluetooth settings.
- 7 To capture a screen image as a snapshot.
- 8 To play the video file in full-screen mode.
- m Playing the video files that are damaged or whose formats are not supported might cause malfunctions of the phone. Therefore, do not open the video files with unknown origins.

## **Accessing the Audio Player Screen**

In standby mode, select Menu > Multimedia > Audio player.

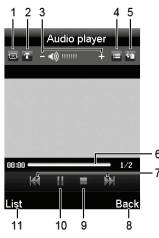

1 To set the audio player to play one audio file or all audio files repeatedly.

- 2 To perform audio player–related settings.
- 3 To adjust the volume.
- $4$  To set the audio player to play audio files in sequence or randomly.
- 5 To set the lyric display.
- 6 To adjust the playing progress.
- 7 To switch to the previous or next audio file.
- 8 To exit the **Audio player** screen.
- 9 To stop playing.
- 10 To start playing.
- 11 To access the playlist.
- m If Background play is set to On, when you tap Back during audio playing, the audio player plays audio files in the background.

## 11 FM Radio

## **Accessing the FM Radio Screen**

Before using the frequency modulation (FM) radio, connect the headset to the phone. The headset cable also functions as an antenna. To ensure good reception of radio programs and nice audio quality, do not bend the headset cable.

In standby mode, select Menu > Multimedia > FM radio.

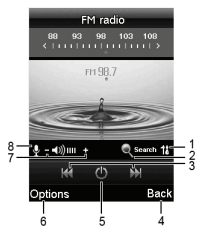

- 1 To access the **Settings** screen.
- 2 To switch between automatic tuning and manual tuning.
- 3 To switch to the previous or next channel.
- 4 To return to the previous menu.
- 5 To turn on or off the FM radio.
- To access the **Options** screen to perform FM radio–related settings.
- 7 To adjust the volume.
- 8 To start recording the current radio program.
- m If you have switched to automatic tuning, when you tap the icons indicated by 3, the FM radio automatically switches to the previous or next channel that is found.

## **Scheduling the Recording of Radio Programs**

The phone supports four schedules for recording radio programs. You can select any schedule.

- 1. In standby mode, select Menu > Multimedia > Schedule FM record.
- 2. On the **Schedule FM record** screen, select a record titled <Empty>, and then tap Edit.
- 3. Set the date, period, and repeating mode, and then edit Channel settings and Record settings.
- 4. Connect the headset to the phone so that the phone can automatically record radio programs during the specified period.

## 12 Network Services

## **STK**

Through the SIM Application Toolkit (STK), you can use the SIM card–related services provided by operators. For more information, contact your network operator.

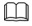

You cannot use the STK if the SIM card or your network operator does not support it.

## **WAP**

WAP page browsing is network-dependent. To browse WAP pages, you need to contact your network operator, subscribe to the GPRS, and obtain the settings such as the WAP gateway address.

- 1. In standby mode, select Menu > Services > WAP.
- 2. Tap Input address.
- 3. Enter the address of the WAP page that you want to browse.
- 4. Press  $\bigcup$  to display the WAP page.

M You can create and edit bookmarks so that you can quickly access your favorite WAP pages.

## 13 Bluetooth

Your phone support Bluetooth. Through Bluetooth, you can transfer data between your phone and other Bluetooth devices. You can also talk on the phone by using a Bluetooth headset.

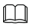

You can enable the Bluetooth function after performing Bluetooth settings.

### **Transferring Data**

- 1. In standby mode, select Menu > Extra > Bluetooth. On the Bluetooth screen, set Power to On.
- 2. Select My device > Search for new device to search for other Bluetooth devices within a valid range and pair a device with your phone.

If the device is found for the first time, a password is required for authentication.

If a device is paired with your phone, you can transfer data between your phone and the device.

## **Using a Bluetooth Headset**

- 1. In standby mode, select Menu > Extra > Bluetooth. On the Bluetooth screen, set Power to On.
- 2. Tap Search for audio device.
- 3. In the list of the Bluetooth devices that are found, select the Bluetooth headset to be used, and then tap **Connect** to connect it to the phone.

During the connection, a password might be required for pairing the Bluetooth headset with the phone. After the headset is paired, you can select the desired service from the service list.

- M
- You can listen to MPEG-1 Audio Layer 3 (MP3) files through a stereo Bluetooth headset only. If you use a monaural headset, you can only talk on the phone without holding the phone.
- Some Bluetooth headsets require preset passwords. If you want to pair such a headset with your phone, you need to enter the password.

## **14** Warnings and Precautions

This section contains important information pertaining to the operating instructions of your device. It also contains information about how to use the device safely. Read this information carefully before using your device.

#### Electronic Device

Power off your device if using the device is prohibited. Do not use the device when it causes danger or interference with electronic devices.

### Medical Device

- Power off your device and follow the rules and regulations set forth by the hospitals and health care facilities.
- Pacemaker manufacturers recommend that a minimum distance of 15 cm be maintained between a device and a pacemaker to prevent potential interference with the pacemaker. If you are using a pacemaker, use the device on the opposite side of the pacemaker and do not carry the device in your front pocket.

• Some wireless devices may affect the performance of the hearing aids. For any such problems, consult your service provider.

### Potentially Explosive Atmospheres

Power off your device in any area with a potentially explosive atmosphere, and comply with all signs and instructions. Areas that may have potentially explosive atmospheres include the areas where you would normally be advised to turn off your vehicle engine. Triggering of sparks in such areas could cause an explosion or fire, resulting in bodily injuries or even deaths. Do not switch on the device at refueling points such as service stations. Comply with restrictions on the use of radio equipment in fuel depots, storage, and distribution areas, and chemical plants. Also, adhere to restrictions in areas where blasting operations are in progress. Before using the device, watch out for areas that have potentially explosive atmosphere that are often, but not always, clearly marked. Such locations include areas below the deck on boats, chemical transfer or storage facilities and areas where the air contains chemicals or particles such as grain, dust, or metal powders. Ask the manufacturers of vehicles using liquefied petroleum gas (such as propane or butane) if this device can be safely used in their vicinity.

### Traffic Security

Observe local laws and regulations while using the device. Also, if using the device while driving a vehicle, please comply with the following guidelines:

- Concentrate on driving. Your first responsibility is to drive safely.
- Do not talk on the device while driving. Use hands-free accessories.
- When you have to make or answer a call, park the vehicle at the road side before using your device.
- RF signals may affect electronic systems of motor vehicles. For more information, consult the vehicle manufacturer.

- In a motor vehicle, do not place the device over the air bag or in the air bag deployment area. Otherwise, the device may hurt you owing to the strong force when the air bag inflates.
- Do not use your device while flying in an aircraft. Switch off your device before boarding an aircraft. Using wireless devices in an aircraft may be dangerous to the operation of the aircraft, disrupt the wireless telephone network, and may be considered illegal.

#### Operating Environment

- Do not use or charge the device in dusty, damp or dirty places or places with magnetic fields. Otherwise, the circuit may not function properly.
- The device complies with the RF specifications when the device is used near your ear or at a distance of 1.5 cm from your body. Ensure that the device accessories such as a device case and a device holster are not composed of metal components. Keep your device 1.5 cm away from your body to meet the requirement earlier mentioned.
- On a thunder and stormy day, do not use your device when it is being charged, to prevent any danger caused by lightning.
- When you are on a call, do not touch the antenna. Touching the antenna affects the call quality and results in increase in power consumption. As a result, the talk time and standby time are reduced.
- While using the device, observe the local laws and regulations, and respect others' privacy and legal rights.
- Keep the ambient temperature between 0℃ and 45℃ while the device is being charged. Keep the ambient temperature between -10℃ to 55℃ for using the device powered by battery.

#### Preventing Hearing Damage

Listening to a headset at high volumes can damage your

hearing. Use only the minimum volume setting necessary to hear your conversation or music.

## Safety of Children

Please comply with all precautions with regard to children's safety. Letting the child play with your device or its accessories, which may include parts that can be detached from the device, may prove dangerous, as it may present a choking hazard. Make sure that small children are kept away from the device and accessories.

### **Accessories**

Use only the accessories delivered by manufacturer. Using accessories of other manufacturers or vendors with this device model might invalidate any approval or warranty applicable to the device, might result in the non-operation of the device, and might be dangerous.

### **Battery and Charger**

- Unplug the charger from the electrical plug and the device when not in use.
- The battery can be charged and discharged hundreds of times before it eventually wears out. When the standby time and talk time are shorter than normal, replace the battery.
- Use the AC power supply defined in the specifications of the charger. An improper power voltage may cause fire or the charger may not function properly.
- Do not connect two poles of the battery with conductors such as metal materials, keys or jewelries. Otherwise, the battery may be short-circuiting and may cause injuries and burns on your body.
- Do not disassemble the battery or solder the battery poles. Otherwise, it may lead to electrolyte leakage, overheating, fire, or explosion.
- If battery electrolyte leaks out, make sure that the electrolyte does not touch your skin and eyes. When the electrolyte touches

your skin or splashes into your eyes, wash your eyes with clean water immediately and consult a doctor.

- If the battery is damaged, or the color changes or gets abnormally heated while you charge or store the battery, remove the battery immediately and stop using it. Otherwise, it may lead to battery leakage, overheating, explosion, or fire.
- If the power cable is damaged (for example, the lead is exposed or broken), or the plug loosens, stop using the cable at once. Otherwise, it may lead to electric shock, short-circuit of the charger, or a fire.
- Do not dispose of batteries in fire as they may explode. Batteries may also explode if damaged.

#### Clearing and Maintenance

- The device, battery, and charger are not water-resistant Keep them dry. Protect the device, battery and charger from water or vapor. Do not touch the device and charger with a wet hand. Otherwise, it may lead to short-circuit or malfunction of the device and electric shock to the user.
- Do not place your device, battery, or charger in places where it can get damaged because of collision. Otherwise, it may lead to battery leakage, device malfunction, overheating, fire, or explosion. When the temperature is lower than 0℃, performance of the battery is affected.
- Do not place magnetic storage media such as magnetic cards and floppy disks near the device. Radiation from the device may erase the information stored on them.
- Do not leave your device, battery, or charger in a very hot or cold place. Otherwise, they may not function properly and may lead to a fire or an explosion.
- Do not place sharp metal objects such as pins near the earpiece. The earpiece may attract these objects and hurt you when you are using the device.

- Before you clean or maintain the device, power off the device and disconnect it from the charger.
- Do not use any chemical detergent, powder, or other chemical agents (such as alcohol and benzene) to clean the device and the charger. Otherwise, parts of the device may get damaged or a fire can be caused. You can clean the device and the charger with a piece of damp and soft antistatic cloth.
- Do not dismantle the device or accessories. Otherwise manufacturer is not liable to pay for damages as the device and accessories are not covered by warranty.

### Emergency Call

You can use your device for emergency calls in the service area. The connection, however, cannot be guaranteed in all conditions. You should not rely solely on the device for essential communications.

### Certification Information (SAR)

This mobile device meets guidelines for exposure to radio waves.

Your device is a low-power radio transmitter and receiver. As recommended by international guidelines, the mobile device is designed not to exceed the limits for exposure to radio waves. These guidelines were developed by the independent scientific organization ICNIRP and include safety measures designed to ensure safety for all users, regardless of age and health.

Specific Absorption Rate (SAR) is the unit of measurement for the amount of radio frequency energy absorbed by the body when using a device. The SAR value is determined at the highest certified power level in laboratory conditions, but the actual SAR level of the device when being operated can be well below the value. This is because the device is designed to use the minimum power required to reach the network.

The SAR limit *also* adopted by Europe is 2.0 watts/kilogram (W/kg) averaged over 10 gram of tissue. The highest SAR value for this device type when tested at the ear is 0.74 W/kg.

### Disposal and Recycling Information

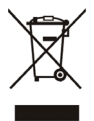

This marking on the device (and any included batteries) indicates that they should not be disposed of as normal household garbage. Do not dispose of this device or batteries as unsorted municipal waste. The device (and any batteries) should be handed over to a certified collection point for recycling or proper disposal at the end of their life.

For more detailed information about the recycling of the device or batteries, please contact your local city office, the household waste disposal service or the retail store where you purchased this device.

The disposal of this device is subject to the Waste from Electrical and Electronic Equipment (WEEE) directive of the European Union. The reason for separating WEEE and batteries from other waste is to minimize the potential environmental impacts and effects on human health of any hazardous substances that may be present.

#### Reduction of Hazardous Substances

This device is in compliant with the EU REACH Regulation(Regulation No 1907/2006/EC Of The European Parliament And Of The Council )and the EU RoHS Directive (Directive 2002/95/EC Of The European Parliament And Of The Council). For more information about the device's REACH compliance, please visit www.huaweidevice.com/certification. You are recommended to visit the Web site regularly for up-to-date information.

### EU regulatory conformance

Hereby, Huawei Technologies Co., Ltd. declares that this device is in compliance with the essential requirements and other relevant provisions of Directive 1999/5/EC.

The declaration of conformity may be consulted at www.huaweidevice.com/certification.

# **CE 0682**

Notice: Please observe the national local regulations in the location where product is to be used. This product may be restricted for use in some or all countries of European Union.

Version: V100R001\_01 NO.: 6010228

Free Manuals Download Website [http://myh66.com](http://myh66.com/) [http://usermanuals.us](http://usermanuals.us/) [http://www.somanuals.com](http://www.somanuals.com/) [http://www.4manuals.cc](http://www.4manuals.cc/) [http://www.manual-lib.com](http://www.manual-lib.com/) [http://www.404manual.com](http://www.404manual.com/) [http://www.luxmanual.com](http://www.luxmanual.com/) [http://aubethermostatmanual.com](http://aubethermostatmanual.com/) Golf course search by state [http://golfingnear.com](http://www.golfingnear.com/)

Email search by domain

[http://emailbydomain.com](http://emailbydomain.com/) Auto manuals search

[http://auto.somanuals.com](http://auto.somanuals.com/) TV manuals search

[http://tv.somanuals.com](http://tv.somanuals.com/)